# 「医療機関・薬局等における 感染拡大防止等支援事業」 医療機関等の申請マニュアル ~医療機関等用~

Ver 1.0 2020.07.14

本マニュアルは、都道府県と各都道府県の国民健康保険団体連合会(以下「国保 連」という。)の業務委託の標準的なモデルを前提として作成しております。都道 府県によっては、標準的なモデルを修正して事務を行う可能性がありますので、 詳細は各都道府県にご確認ください。

目次

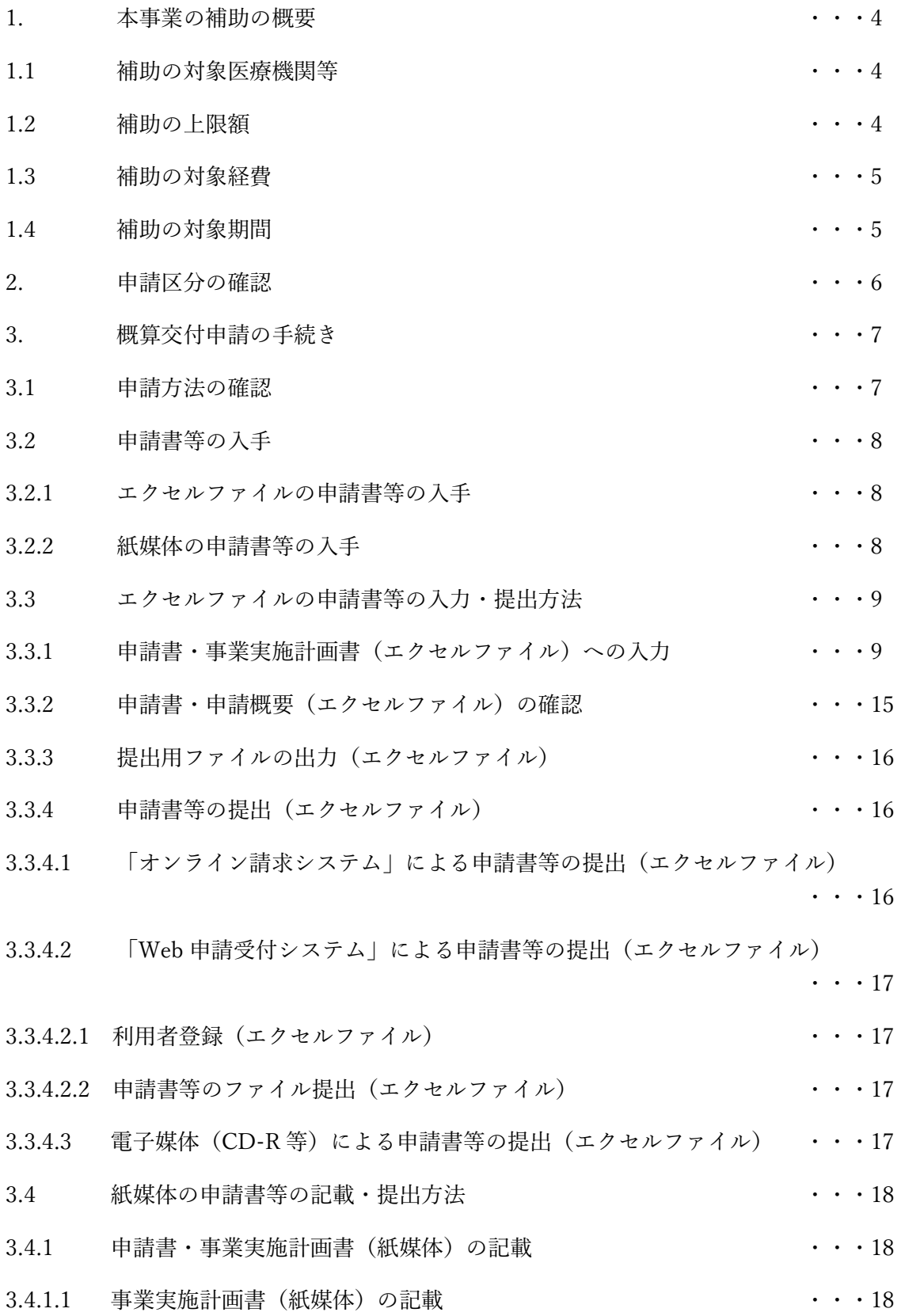

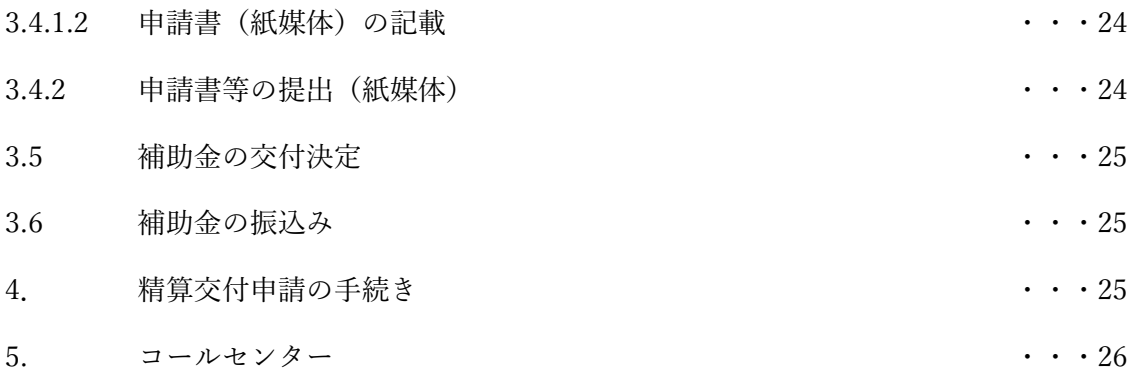

## 1. 本事業の補助の概要

新型コロナ感染症の院内等での感染拡大を防ぐための取組を行う病院・診療所・薬局・訪 問看護ステーション・助産所に対して、感染拡大防止対策や診療体制確保などに要する費用 を補助します。

#### 1.1 補助の対象医療機関等

新型コロナ感染症の院内等での感染拡大を防ぐための取組を行う病院・診療所・薬局・訪 問看護ステーション・助産所が対象となります。

- ※ ただし、保険医療機関でない病院や診療所、保険薬局でない薬局、指定訪問看護事業 者でない訪問看護ステーションは補助の対象外です。
- ※ 「新型コロナウイルス感染症を疑う患者の受入れのための救急・周産期・小児医療体 制確保事業」の支援金と重複して補助を受けることはできません。
- ▶ 取組の例(例示であり、これに限られるものではありません)
	- ① 共通して触れる部分の定期的・頻回な清拭・消毒などの環境整備
	- ② 予約診療の拡大、整理券の配布等を行い、患者に適切な受診の仕方を周知
	- ③ 発熱等の症状を有する新型コロナ疑いの患者とその他の患者が混在しないよう、 動線の確保やレイアウト変更、診療順の工夫など
	- ④ 電話等情報通信機器を用いた診療体制等の確保
	- ⑤ 感染防止のための個人防護具等の確保
	- ⑥ 医療従事者の感染拡大防止対策(研修、健康管理等)
- 1.2 補助の上限額

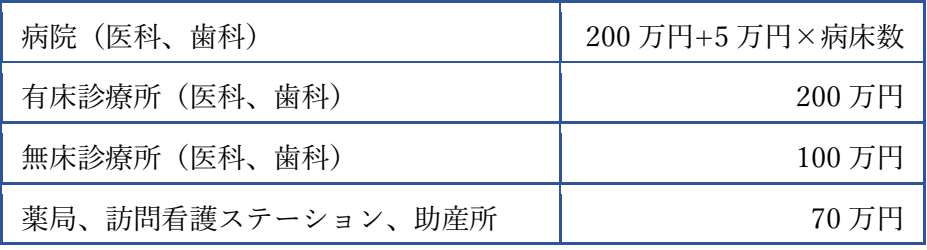

## 1.3 補助の対象経費

「従前から勤務している者及び通常の医療の提供を行う者に係る人件費」を除き、新型コ ロナウイルス感染症に対応した感染拡大防止対策や診療体制確保等に要する費用が補助の 対象経費です。感染拡大防止対策に要する費用に限られず、院内等での感染拡大を防ぎなが ら地域で求められる医療を提供するための診療体制確保等に要する費用について、幅広く 補助の対象経費となります。

> 経費の例(例示であり、これに限られるものではありません) 清掃委託、洗濯委託、検査委託、寝具リース、感染性廃棄物処理、個人防護具の購入 等

#### 1.4 補助の対象期間

令和 2 年 4 月 1 日から令和 3 年 3 月 31 日までに支出される費用が対象となります。

支出済みの費用だけでなく、申請日以降(令和3年3月 31 日まで)に支出が見込まれる 費用も合わせて、概算額で申請することが可能です。概算額で申請する場合、事後に実績報 告が必要となるため、領収書等の証拠書類を保管しておいてください。なお、実績報告にお いて対象とならない経費が含まれていた場合など、概算で交付した補助金額が交付すべき 確定額を上回るときは、その上回る額を返還していただくこととなります。

#### 2. 申請区分の確認

 申請時の補助の対象経費に関する支出状況によって、申請区分が異なり、申請書等の提出 先、申請書・添付書類、受付開始時期等が変わりますので、ご注意ください。

各医療機関等からの申請は 1 回限りです。

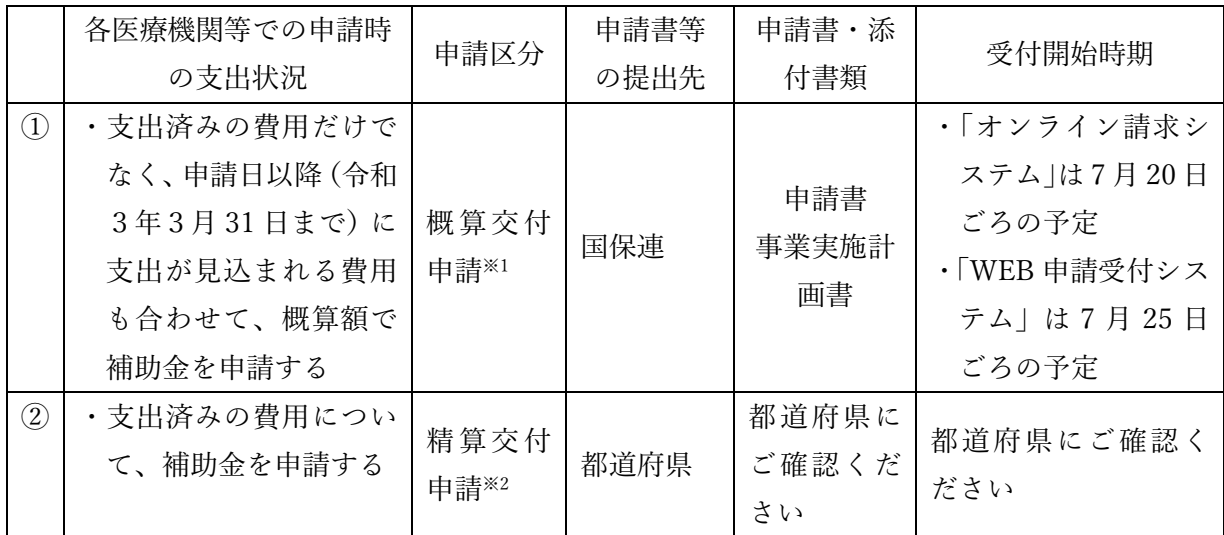

①概算交付申請を行う医療機関等の場合 → 7 ページ「3.概算交付申請の手続き」へ ②精算交付申請を行う医療機関等の場合 → 25 ページ「4.精算交付申請の手続き」へ

※1 概算交付申請;

対象期間中に見込まれる費用についての申請になりますので、一般的に、精算交付申請と 比較して、早い時期での申請が可能です。概算交付申請の場合、事後に実績報告が必要とな るため、領収書等の証拠書類を保管しておいてください。なお、実績報告において対象とな らない経費が含まれていた場合など、概算で交付した補助金額が交付すべき確定額を上回 るときは、その上回る額を返還していただくこととなります。

※2 精算交付申請;

申請時に支出済みの費用について、領収書等を添付して、補助金の申請を行う方法です。 申請書等の受付開始時期、申請書・添付書類、提出窓口、提出方法等について、都道府県に よって異なりますので、都道府県に確認してください。

#### 3. 概算交付申請の手続き

#### 3.1 申請方法の確認

「オンライン請求システム」やインターネット環境への対応状況によって、申請方法が異 なりますので、まずは申請方法をご確認ください。

原則として、各都道府県の国保連の①「オンライン請求システム」(医療機関等が毎月の 診療報酬請求事務で使用しているシステム)により申請してください。

オンライン請求システム未導入の医療機関等は、国保連の本事業専用の②「WEB 申請受 付システム」により申請してください。

なお、インターネット環境に対応していない医療機関等は、③「電子媒体(CD-R等)」に より国保連に郵送することも可能です(電子媒体による提出も困難な場合は、④「紙媒体」 を国保連に郵送)。

<申請方法の確認>

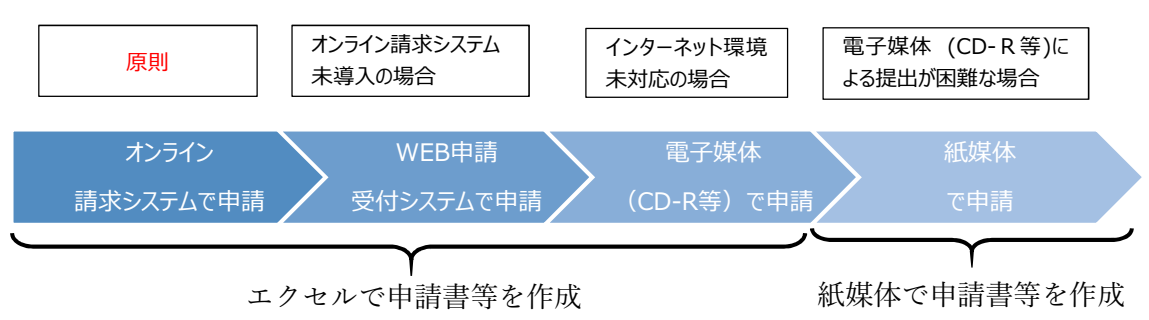

# 3.2 申請書等の入手

# 3.2.1 エクセルファイルの申請書等の入手

3.1 の①「オンライン請求システム」、②「WEB 申請受付システム」、③「電子媒体(CD-R等)」による申請を行う医療機関等については、エクセルファイルの申請書等を用いた申 請となります。エクセルファイルの申請書等(ファイル名;xx(都道府県番号2桁)都道府 県 入力用 支援事業 申請書等.xlsx) は、以下のホームページからダウンロードしてくださ い。(厚生労働省のホームページには、標準的なモデルの申請書等を掲載しておりますが、 申請書等は都道府県ごとに異なるので、申請時には各都道府県のホームページからダウン ロードした申請書等をご使用ください。)

○厚生労働省ホームページ;

・https://www.mhlw.go.jp/stf/seisakunitsuite/bunya/kenkou\_iryou/iryou/kansenkak udaiboushi\_shien.html

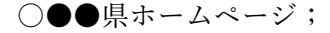

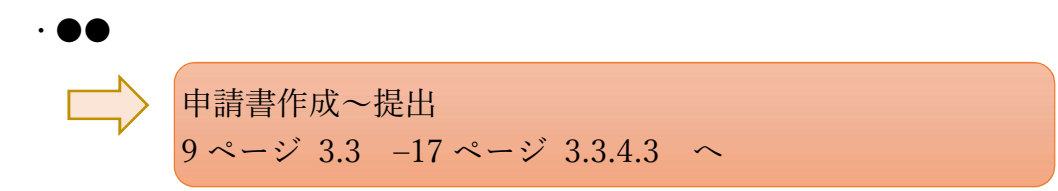

#### 3.2.2 紙媒体の申請書等の入手

3.1 の①「オンライン請求システム」、②「WEB 申請受付システム」、③「電子媒体(CD-R 等)」による申請ができない医療機関等は、④「紙媒体」の申請書等での申請となります。 紙媒体の申請書等は、以下でお受け取りください。

#### ○●●●県●●課

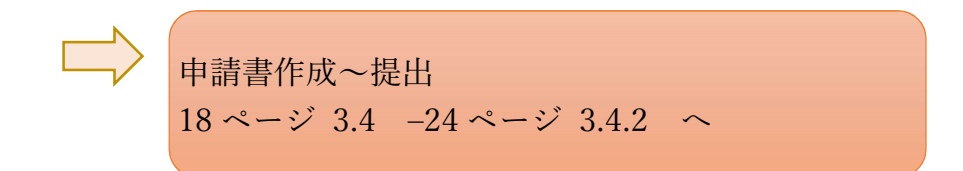

3.3 エクセルファイルの申請書等の入力・提出方法

3.1 の①「オンライン請求システム」、②「WEB 申請受付システム」、③「電子媒体(CD-R等)」による申請を行う医療機関等は、エクセルファイルの申請書等を用いた申請となり ます。

3.3.1 申請書・事業実施計画書(エクセルファイル)への入力

3.2.1 でダウンロードしたエクセルファイルの申請書等について、各医療機関等で入力い ただくのは「様式 2-1 事業実施計画書」のシートのみです。「様式 2-1 事業実施計画書」 のシートの「必須項目」を入力いただくと、「様式 1 申請書」と国保連及び都道府県が情報 管理のために用いる「様式 3 申請概要」に必要事項が自動的に転記されます。

「様式 2-1 事業実施計画書」のシート内の水色のセルが各医療機関等に入力いただく 「必須項目」です。「必須項目」に入力もれがあると、保存及び提出用のファイル出力がで きない設定になっておりますので、漏れなく入力するようお願いします。

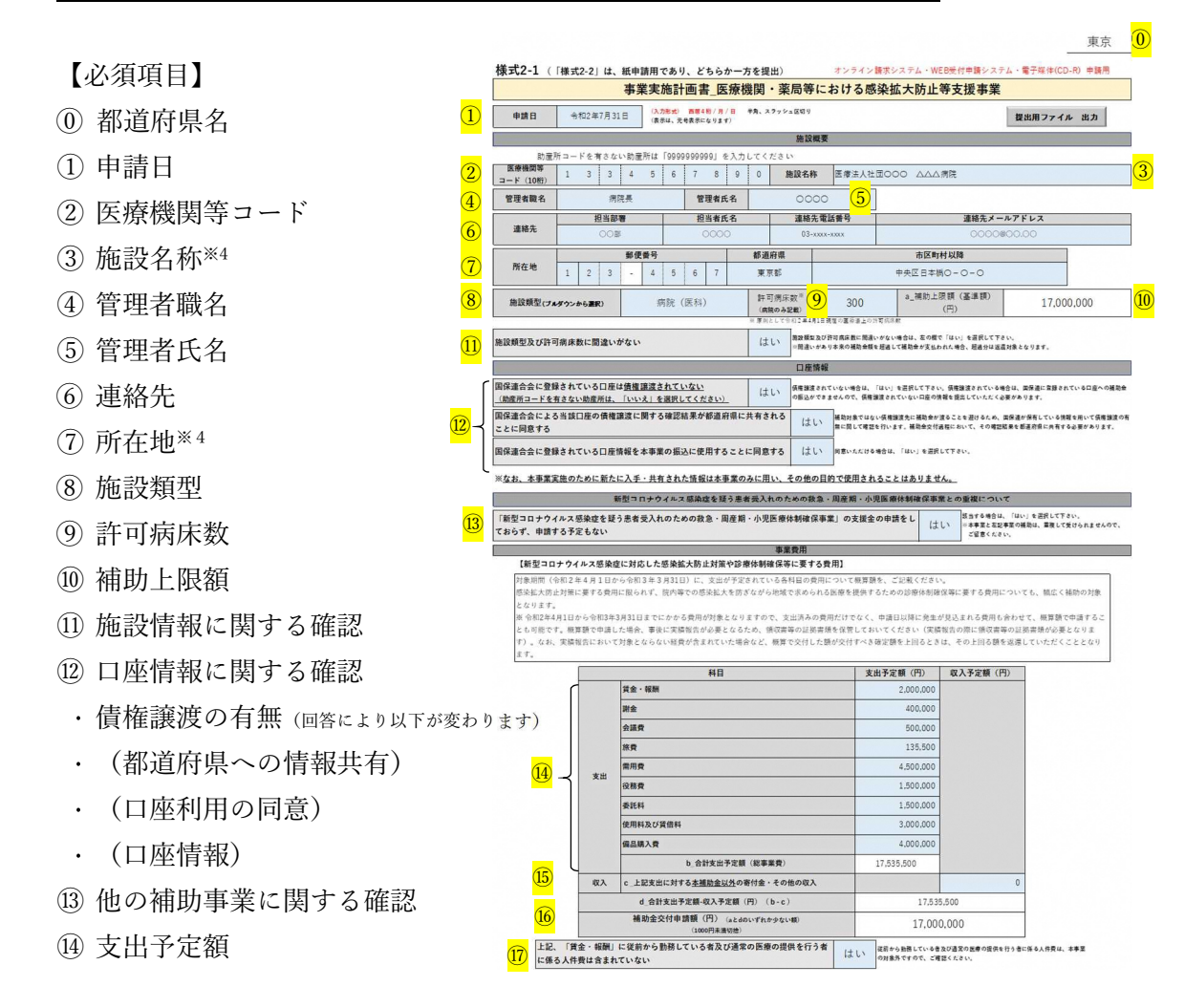

- ⑮ 収入予定額
- ⑯ 補助金交付申請額
- ⑰ 支出予定に関する確認
	- ※4 医療機関等コードを入力すると、③施設名称及び⑦所在地が自動で表示されます。(令和 2 年 6 月 1 日時点の厚生局に届出されている情報)

【⓪ 都道府県名】

 エクセルファイルの申請書は、都道府県ごとに異なっているので所在地の都道府県名が 記載されていることを確認した上で、入力をしてください。

【① 申請日】

記入を完了して、申請書等を提出する日を入力してください。

ここで入力した日付が、「様式1 申請書」の申請日に自動転記されますので、ご留意く ださい。

申請日 令和2年7月31日

【② 医療機関等コード】

都道府県番号2桁、点数表番号1桁、郡市区番号2桁、医療機関等番号4桁、検証番号1 桁の算用数字を組み合わせた計 10 桁の医療機関等コードを入力してください。 (助産所コードを有さない助産所は「9999999999」を入力してください)

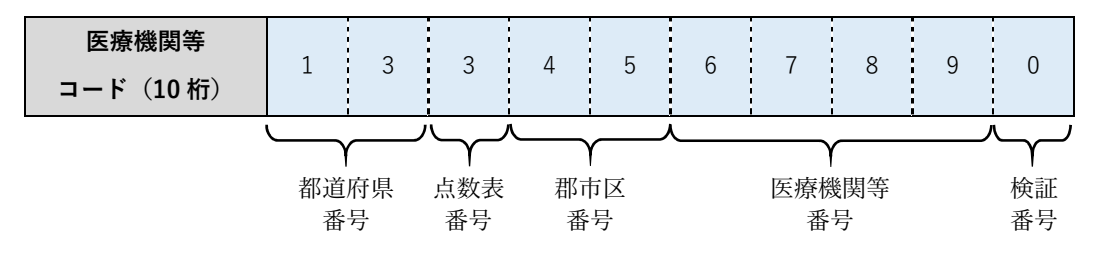

(参考) 別紙 都道府県番号一覧及び点数表番号一覧

【③ 施設名称】

② 医療機関等コードを入力すると、厚生局に令和 2 年6月 1 日時点で届出されている施 設名称が自動で表示されます(助産所を除く)ので、自動で表示された施設名称に間違いが ないか確認してください。

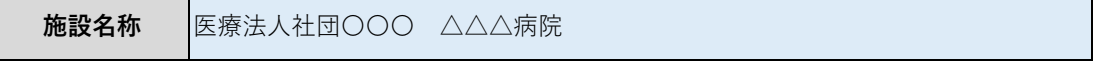

なお、届出されていない医療機関等コードが入力された場合は、以下の注意が表示されま すので、医療機関コードに間違いがないか確認の上、間違いがなければ、施設名称を手入力 してください。

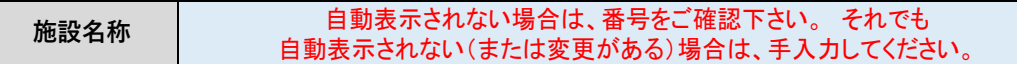

 また、助産所及び令和2年 6 月 1 日以降に開設された医療機関等や医療機関等コードが 更新された医療機関等は、正しい施設名称が自動表示されませんので、手入力してください。

【④ 管理者職名】・【⑤ 管理者氏名】

 管理者の職名及び氏名を入力してください。ここで入力された管理者の情報が「様式1 申請書」の代表者として自動転記されますので、ご留意ください。

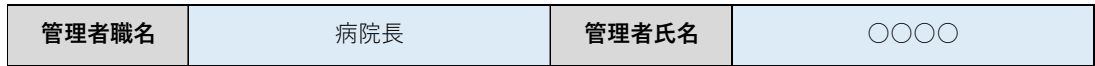

【⑥ 連絡先】

申請内容に疑義や不備等があった場合に、確認させていただく際の連絡先をご入力くだ さい。

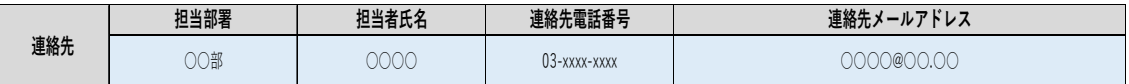

【⑦ 所在地】

② 医療機関等コードを入力すると、厚生局に令和 2 年6月 1 日時点で届出されている所 在地が自動で表示されます(助産所を除く)ので、自動で表示された所在地に間違いがない か確認してください。

なお、助産所及び令和2年 6 月 1 日以降に開設された医療機関等や医療機関等コードが 更新された医療機関等は、正しい所在地が自動表示されませんので、手入力してください。

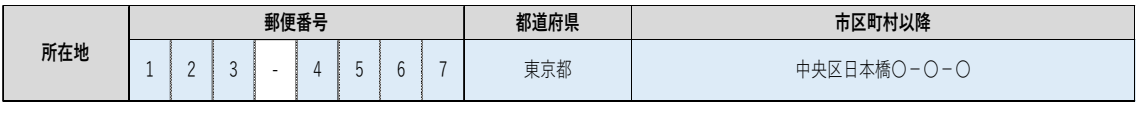

【⑧ 施設類型】

本事業では、施設類型によって⑩ 補助上限額が異なりますので、プルダウンより、該当 する施設類型を選択してください。

(病院(医科)/病院(歯科)/有床診療所(医科)/有床診療所(歯科)/無床診療所(医科) /無床診療所(歯科)/薬局/訪問看護ステーーション/助産所)

【⑨ 許可病床数】

⑧ 施設類型において「病院(医科)」もしくは「病院(歯科)」を選択した場合のみ、入

力する「必須項目」となります。令和 2 年4月1日時点の許可病床数※を入力してください。

 なお、令和 2 年4月1日以降に増床や新規開院をされた場合は、申請日の許可病床数を 入力してください。

※ 一般病床、療養病床、精神病床、感染症病床、結核病床の許可病床数の合計

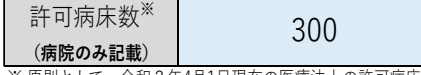

※ 原則として、令和2年4月1日現在の医療法上の許可病床数

【⑩ 補助上限額】

⑧ 施設類型及び⑨ 許可病床数(病院の場合のみ)により、補助上限額が自動計算で算出・ 入力されますので、ご確認ください。各医療機関等の補助上限額は以下のとおりです。

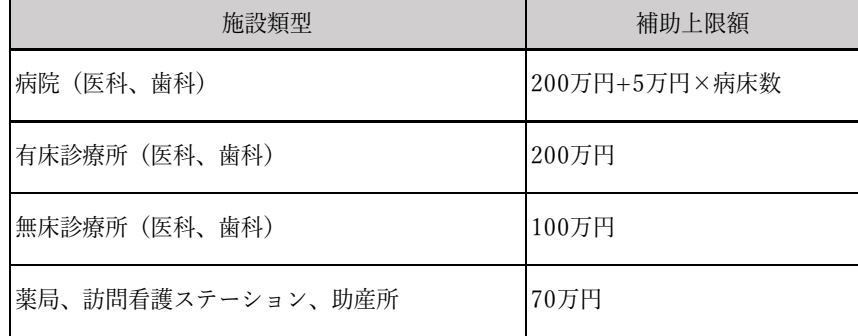

【⑪ 施設情報に関する確認】

⑧ 施設類型及び⑨ 許可病床数(病院の場合のみ)に間違いがないことを確認し、「はい」 を選択してください。(「はい」が選択されない場合、ファイルの保存及び提出用ファイルの 出力ができない設定になっております。)

なお、記載に間違いがあり、本来の補助金額を超過して補助金が支払われた場合、超過分 は返還対象となります。

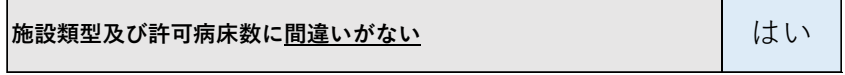

【⑫ 口座情報に関する確認】

本事業では、国保連のシステムを活用した補助金の振込みを予定しておりますので、診療 報酬の振込用に国保連に登録されている口座の状況について、ご入力ください。

なお、本事業実施のために新たに入手・共有された情報は本事業のみに用い、その他の目 的で使用されることはありません。

● 国保連に登録されている口座の債権譲渡の有無(以下の(1)又は(2)を選択) (1) 国保連に登録されている口座が債権譲渡されていない場合は、「はい」を選択してく ださい。「はい」を選択すると、以下の 2 つの同意欄が表示されます。どちらか一方で

も同意されない場合は、国保連のシステムを活用した補助金の振込みができなくなり ます。

ア「債権譲渡の有無に関する確認結果が都道府県に共有されることへの同意欄」

- ・ 補助対象ではない債権譲渡先に補助金が渡ることを避けるため、国保連が保有し ている情報を用いて債権譲渡の有無に関して確認を行います。補助金交付過程に おいて、その確認結果を都道府県に共有されることについて同意される場合は、 「はい」を選択してください。
- イ「国保連に登録されている口座情報を本事業の振込みに使用することへの同意欄」
	- ・ 診療報酬の振込用に国保連に登録されている口座情報を、本事業の振込みに使用 することについて同意される場合は、「はい」を選択してください。

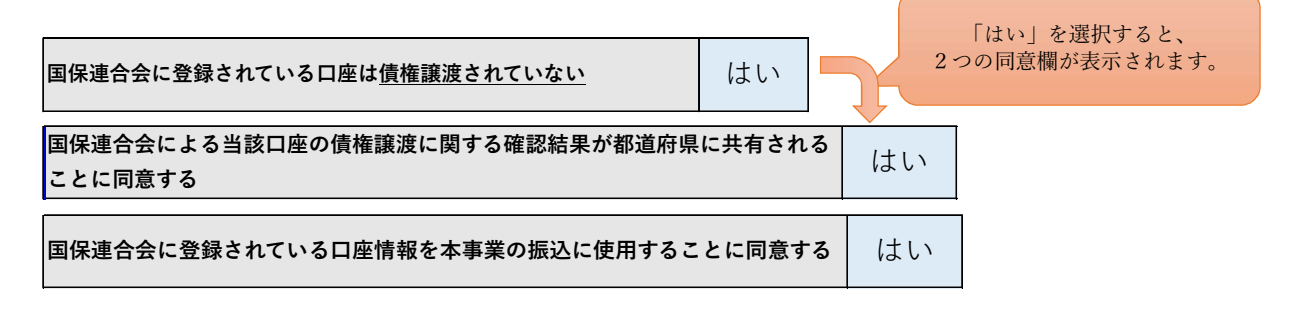

(2) 国保連に登録されている口座が債権譲渡されている場合又は助産所コードを有して いない助産所は、「いいえ」を選択してください。「いいえ」を選択すると、口座情報を 入力する欄が表示されます。国保連に登録されている口座が債権譲渡されている場合 は、国保連のシステムでの振込みができないため、債権譲渡されていない口座の情報を ご入力ください。なお、その場合、本補助金の振込みは都道府県から行われることにな ります。

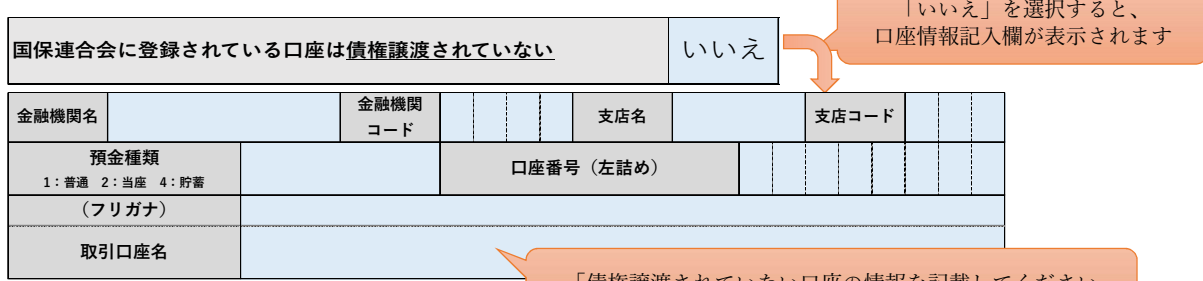

【⑬ 他の補助事業に関する確認】

「債権譲渡されていない口座の情報を記載してください

「新型コロナウイルス感染症を疑う患者受入れのための救急・周産期・小児医療体制確保 事業」の支援金と重複して、本事業の補助金を受けることはできません。

「新型コロナウイルス感染症を疑う患者受入れのための救急・周産期・小児医療体制確保事業」の支援金の申請をし 「利王コロノフィルス感来征で疑ノ志有文八れのための叔忌・同産别・小元凶族座制唯床事来」の文抜立の中謂でし\_\_\_\_\_\_\_\_\_\_\_\_\_\_\_\_\_\_\_\_\_\_\_\_\_\_\_\_<br>ておらず、申請する予定もない

(参考)「新型コロナウイルス感染症を疑う患者受入れのための救急・周産期・小児医療体 制確保事業」の支援金

○対象医療機関 新型コロナ疑い患者の診療を行う救急・周産期・小児医療機関 ○支援金の額

- ・以下の額を上限として実費を補助
	- 99 床以下 2000 万円
	- 100 床以上 3000 万円
	- 100 床ごとに 1000 万円を追加
- ・新型コロナ患者の入院受入れ医療機関に対する上記の額への加算 1000 万円

【⑭ 支出予定額】/【⑮ 収入予定額】/【⑯ 補助金交付申請額】

対象期間(令和2年4月1日から令和3年3月31日)に、支出が予定されている各対象 科目の費用について概算額を、ご入力ください。

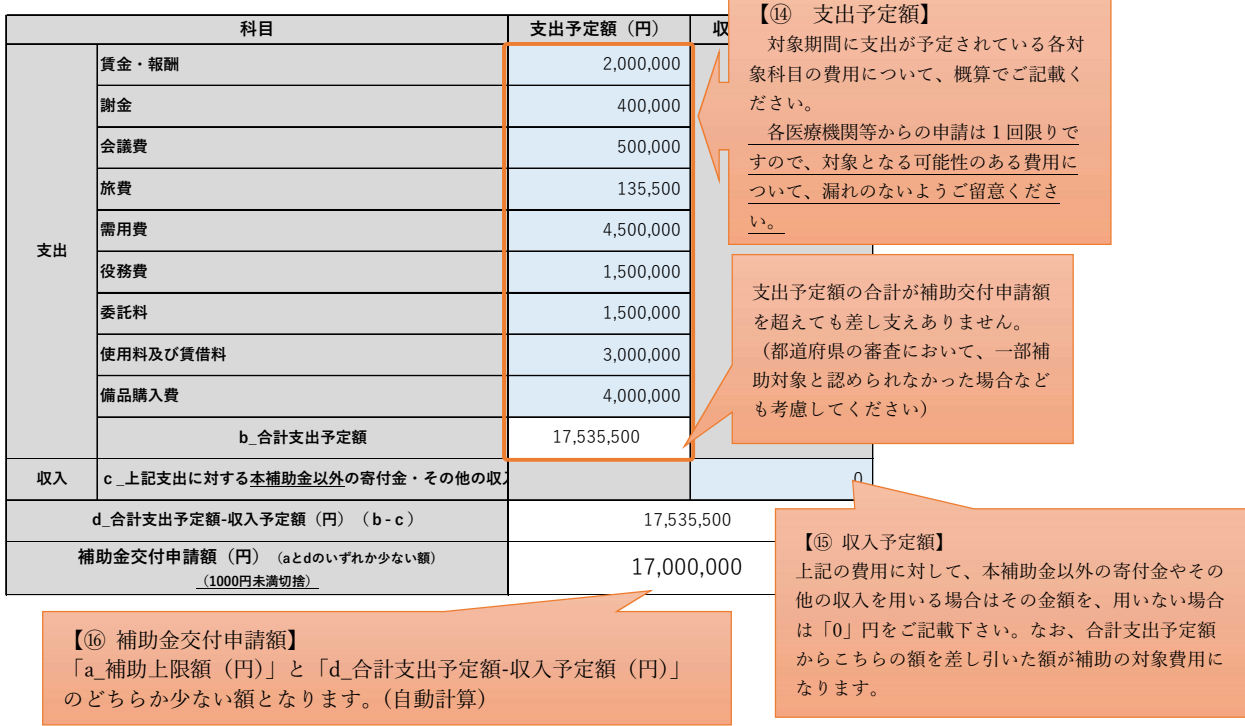

各対象科目に該当する費用については、例えば、以下のようなものが考えられます。あく まで例であり、感染拡大防止対策に要する費用に限られず、院内等での感染拡大を防ぎなが ら地域で求められる医療を提供するための診療体制確保等に要する費用について、幅広く 補助の対象経費となります。

ただし、「従前から勤務している者及び通常の医療の提供を行う者に係る人件費」は対象 外です。

・賃金・報酬;感染防止対策を実施する者を新規に雇用した際の賃金 等

・謝金;感染拡大防止の勉強会を実施するための講師謝金 等

・会議費;感染拡大防止の勉強会のための会場費 等

- ・旅費;感染拡大防止研修のための医師派遣にかかる旅費 等
- ・需用費;消耗品(マスクや消毒用アルコール等)費 等
- ・役務費;職員の感染に係る保険料 等
- ・委託料;施設内の清掃委託、洗濯委託、消毒委託、検査委託、感染性廃棄物処理委託、レ イアウト変更のための委託費用 等
- ・使用料及び賃借料;寝具リース料 等
- ・備品購入費;HEPA フィルター付き空気清浄機の購入費 等

【⑰ 支出予定に関する確認】

⑭ 支出予定額の「賃金・報酬」に、本事業の対象とはならない「従前から勤務している 者及び通常の医療の提供を行う者に係る人件費」が含まれていないことの確認です。こちら が、「はい」にならないとファイルの保存及び提出用ファイルの出力ができない設定になっ ております。

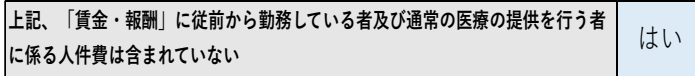

3.3.2 申請書・申請概要(エクセルファイル)の確認

「様式 2-1 事業実施計画書」のシートの「必須項目」に入力いただくと、「様式1 申請 書」と国保連及び都道府県が情報管理のために用いる「様式3 申請概要」に必要事項が自 動的に転記されます。「様式1 申請書」及び「様式3 申請概要」について、以下に間違 いがないか確認してください。

【申請書】 (申請書)

- ・申請日
- ・宛名(医療機関等の所在地の都道府県知事)
- ・所在地/施設名/代表者名
- ・申請額

【申請概要】

- ・施設名称
- ・医療機関等コード
- ・郵便番号/所在地/電話番号
- ・補助金交付申請額

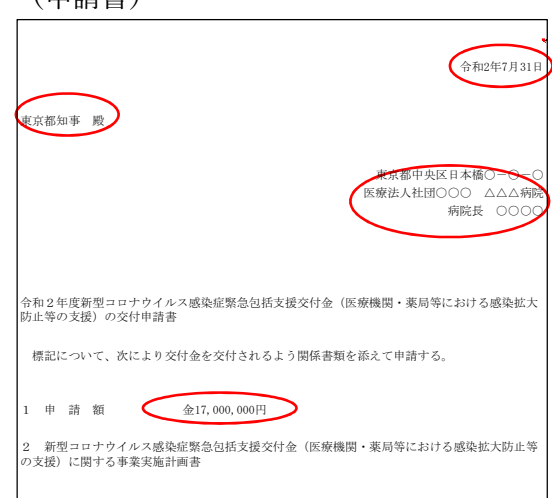

(申請概要)

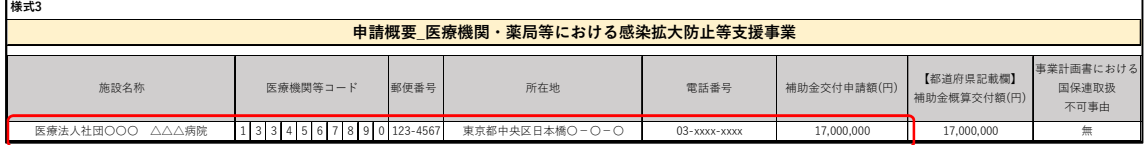

3.3.3 提出用ファイルの出力(エクセルファイル)

エクセルファイルの申請書等について、入力用のファイルのままでは、国保連で受付でき ませんので、提出用のファイルを出力する必要があります。「様式 2-1 事業実施計画書」 のすべての「必須項目」について、漏れなく入力されたことを確認の上、「様式 2-1 事業 実施計画書」にあるファイル出力ボタンをクリックしてください。入力用のファイルと同じ フォルダに、提出用のファイル(ファイル名;提出用 支援事業 医療機関等コード(10桁 ) 作成日 (yyyymmdd) .xlsx) が出力されます。

○ファイル出力ボタン; 提出用ファイル 出力

#### 3.3.4 申請書等の提出(エクセルファイル)

(詳細は、国保連が作成するマニュアルをご確認ください。7 月 20 日ごろまでに提供され る予定です。)

申請書等について、国保連の受付開始は、以下の予定です。

・「オンライン請求システム」は、7 月 20 日ごろから受付開始

・「WEB 申請受付システム」は、7 月 25 日ごろから受付開始

また、8 月以降の申請書等の受付期間は、毎月 15 日から月末までとなります(最終受付 締切は、令和 3 年 2 月末の予定)。

なお、医療機関等への補助金の振込みは、最速で、国保連における申請書等の受付の翌月 下旬となる予定です。

3.3.4.1 「オンライン請求システム」による申請書等の提出(エクセルファイル)

診療報酬請求事務で使っている国保連の「オンライン請求システム」に、診療報酬請求で 使用している ID・パスワードによりログインし、本事業の申請画面にアクセスしていただ き、「3.3.3 提出用ファイルの出力」にて出力された提出用のファイルを取り込んでくださ い。なお、毎月 1-14 日は、受付できませんのでご留意ください。

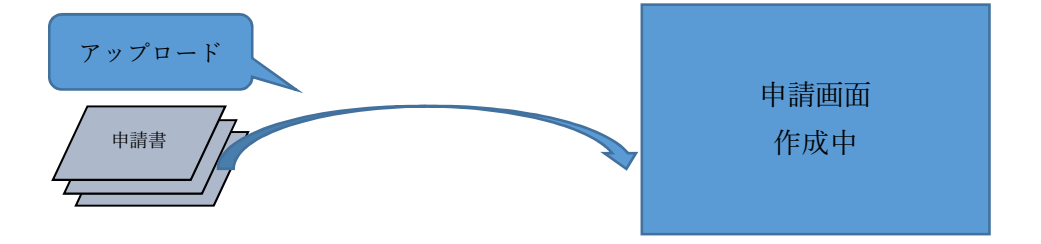

3.3.4.2 「Web 申請受付システム」による申請書等の提出(エクセルファイル)

3.3.4.2.1 利用者登録(エクセルファイル)

国保連ホームページよりリンクされる本事業専用の「WEB 申請受付システム」にアクセ スし、メールアドレスを登録して、仮パスワードが送付された後、利用者登録を行ってくだ さい。

3.3.4.2.2 申請書等のファイル提出(エクセルファイル)

国保連の本事業専用の「WEB 申請受付システム」にアクセスし、「3.3.3 提出用ファイル の出力」にて出力された提出用のファイルを取り込んでください。

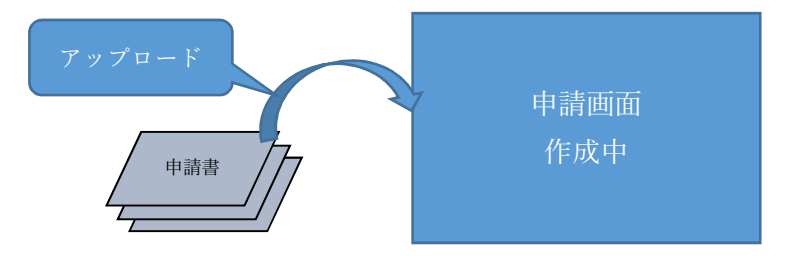

3.3.4.3 電子媒体(CD-R 等)による申請書等の提出(エクセルファイル)

「3.3.3 提出用ファイルの出力」にて出力された提出用のファイルを、CD-R 等の電子媒 体に格納し、各都道府県の国保連に郵送してください。申請書等の受付期間は、毎月 15 日 から月末までの間(必着)となります。

電子媒体(CD-R 等)で国保連に郵送する際には、以下に注意してください。

- ・診療報酬請求のファイルとは、必ず別々の電子媒体(CD-R 等)で提出してください。
- ・電子媒体(CD-R 等)に、油性マジック等で「医療・感染拡大防止等支援事業」と記載し た上で、「医療機関等コード」と「医療機関等名」を記載してください。
- ・送付用の封筒の表面に「緊急包括支援交付金申請書 在中」と朱書きするなどしてくださ い。

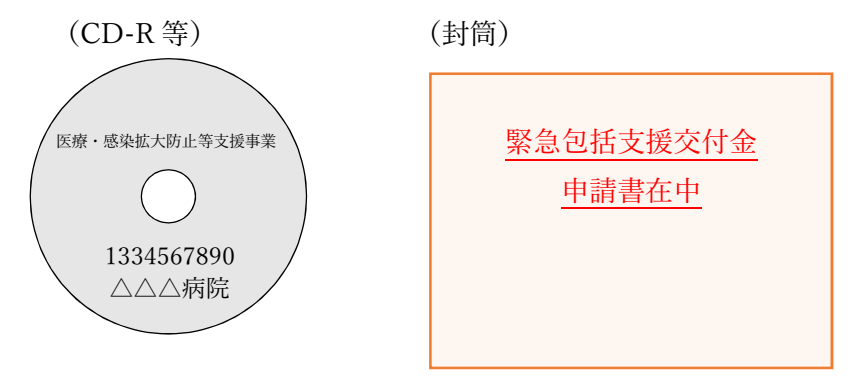

3.4 紙媒体の申請書等の記載・提出方法

3.1 の①「オンライン請求システム」、②「WEB 申請受付システム」、③「電子媒体(CD-R 等)」による申請ができない医療機関等は、④「紙媒体」の申請書等での申請となります。

3.4.1 申請書・事業実施計画書(紙媒体)の記載

3.2.2 で受け取った紙媒体の申請書等について、「様式1 申請書」と「様式 2-2 事業実 施計画書」を記載して、提出する必要があります。

#### 3.4.1.1 事業実施計画書(紙媒体)の記載

「様式 2-2 事業実施計画書」を記載する過程で補助金交付申請額が計算されますので、 「様式 2-2 事業実施計画書」を記載された後に、「様式1 申請書」を記載してください。 【記載必須項目】

- ① 申請日
- ② 医療機関等コード
- ③ 施設名称
- ④ 管理者職名
- ⑤ 管理者氏名
- ⑥ 連絡先
- ⑦ 所在地
- ⑧ 施設類型
- ⑨ 許可病床数
- ⑩ 補助上限額
- ⑪ 施設情報に関する確認
- ⑫ 口座情報に関する確認
	- ・債権譲渡の有無
	- ・都道府県への情報共有
	- ・口座利用の同意
	- ・口座情報
- ⑬ 他の補助事業に関する確認
- ⑭ 支出予定額
- ⑮ 収入予定額
- ⑯ 補助金交付申請額
- ⑰ 支出予定に関する確認

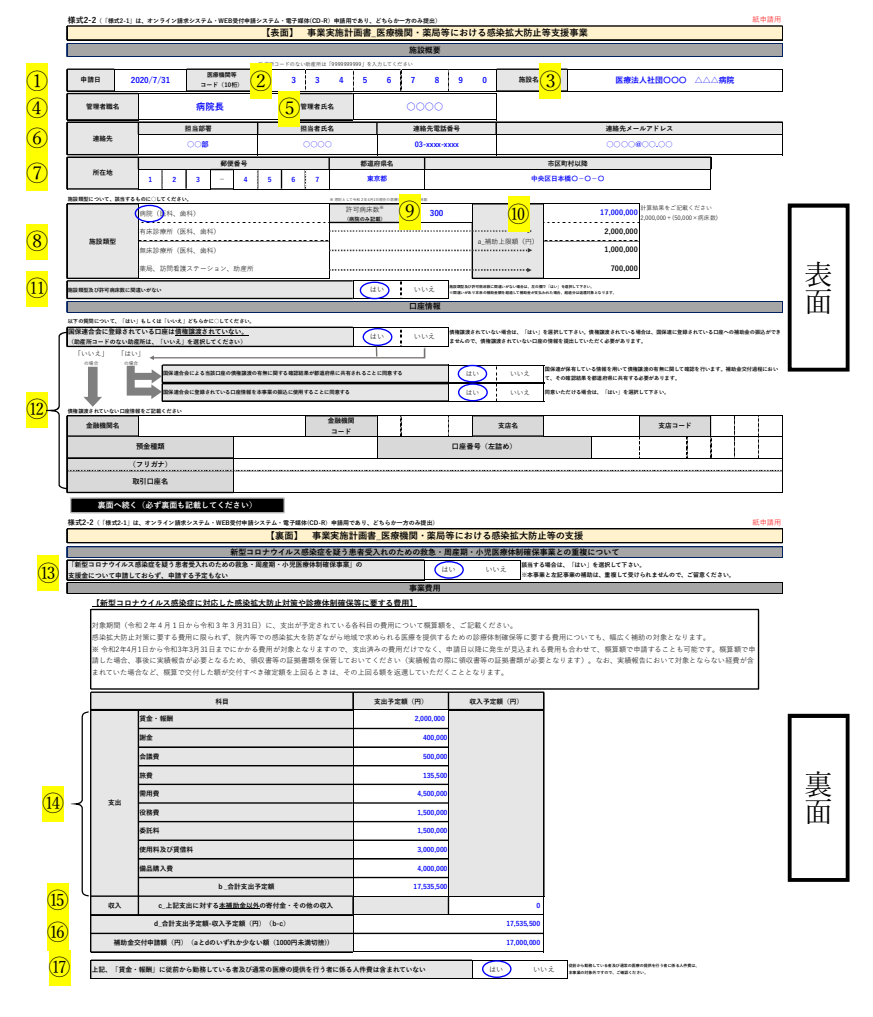

【① 申請日】

記載を完了して、申請書等を提出する日を記載してください

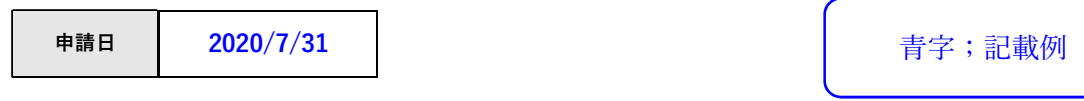

【② 医療機関等コード】

都道府県番号2桁、点数表番号1桁、郡市区番号2桁、医療機関等番号4桁、検証番号1 桁の算用数字を組み合わせた計 10 桁の医療機関等コードを記載してください。 (助産所コードを有さない助産所は「9999999999」を記載してください)

| 医療機関等<br>コード (10桁) |            |  |           |           |  |             |          |
|--------------------|------------|--|-----------|-----------|--|-------------|----------|
|                    | 都道府県<br>番号 |  | 点数表<br>番号 | 郡市区<br>番号 |  | 医療機関等<br>番号 | 検証<br>番号 |

<sup>(</sup>参考) 別紙 都道府県番号一覧及び点数表番号一覧

【③ 施設名称】

申請する医療機関等の施設名称を記載してください。

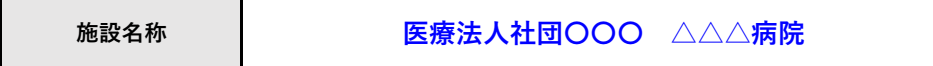

【④ 管理者職名】・【⑤ 管理者氏名】

申請する医療機関等の管理者の職名及び氏名を記載してください。

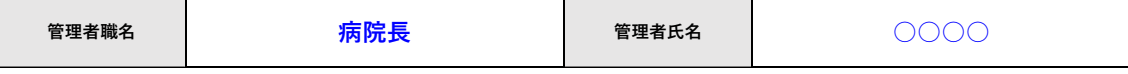

【⑥ 連絡先】

申請内容に疑義や不備等があった場合に、確認させていただく際の連絡先をご記載くだ さい。

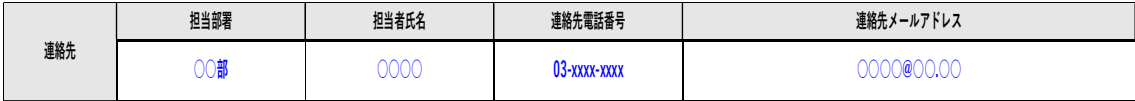

【⑦ 所在地】

申請する医療機関等の郵便番号・都道府県・市区町村以降をご記載ください。

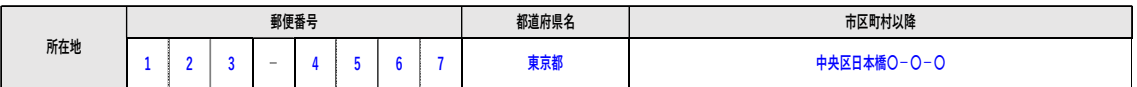

【⑧ 施設類型】

本事業では、施設類型によって⑩ 補助上限額が異なりますので、該当する施設類型に○ をつけてください。

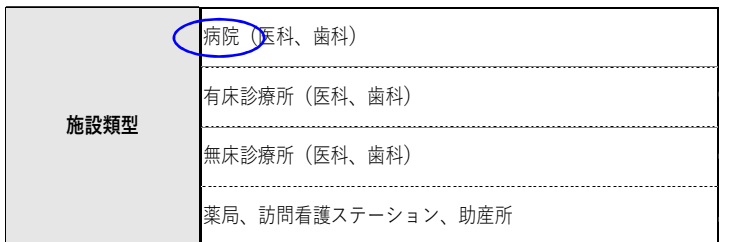

【⑨ 許可病床数】

⑧ 施設類型において「病院」を選択した場合のみ、「記載必須項目」となります。令和 2 年4月1日時点の許可病床数※を記載してください。

なお、令和 2 年4月1日以降に増床や新規開院をされた場合は、申請日の許可病床数を 記載してください。

※ 一般病床、療養病床、精神病床、感染症病床、結核病床の許可病床数の合計

※ 原則として、令和2年4月1日現在の医療法上の許可病床数

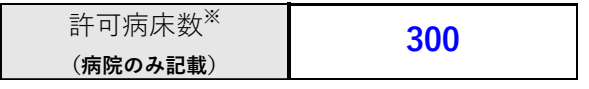

【⑩ 補助上限額】

⑧ 施設類型及び⑨ 許可病床数(病院の場合のみ)により、補助上限額が異なります。「病 院」の場合は、「200 万円+5 万円×病床数」により補助上限額を計算して記載してくださ い。「有床診療所(医科、歯科)」「無床診療所(医科、歯科)」「薬局、訪問看護ステーショ ン、助産所」の場合は、該当する額に○をつけてください。

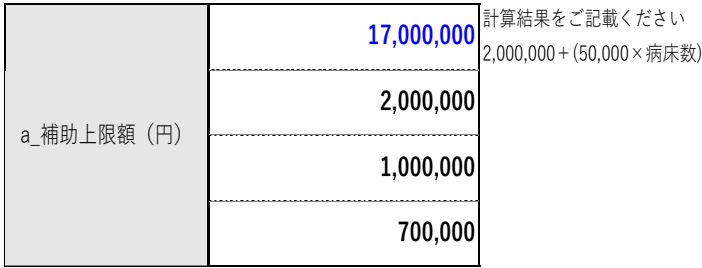

【⑪ 施設情報に関する確認】

⑧ 施設類型及び⑨ 許可病床数(病院の場合のみ)に間違いがないことを確認し、「はい」 を選択してください。

なお、記載に間違いがあり、本来の補助金額を超過して補助金が支払われた場合、超過分 は返還対象となります。

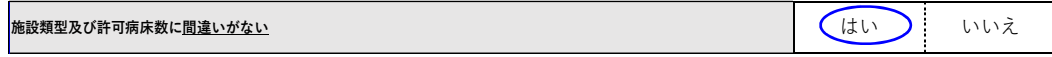

【⑫ 口座情報に関する確認】

本事業では、国保連のシステムを活用した補助金の振込みを予定しておりますので、診療 報酬の振込用に国保連に登録されている口座の状況について、ご記入ください。

なお、本事業実施のために新たに入手・共有された情報は本事業のみに用い、その他の目 的で使用されることはありません。

- 国保連に登録されている口座の債権譲渡の有無(以下の(1)又は(2)を選択)
	- (1) 国保連に登録されている口座が債権譲渡されていない場合は、「はい」を選択してく ださい。「はい」を選択された場合は、以下の 2 点に関する同意欄にご記入ください。 どちらか一方でも同意されない場合は、国保連のシステムを活用した補助金の振込み ができなくなります。
		- ア「債権譲渡の有無に関する確認結果が都道府県に共有されることへの同意欄」
			- ・ 補助対象ではない債権譲渡先に補助金が渡ることを避けるため、国保連が保有し ている情報を用いて債権譲渡の有無に関して確認を行います。補助金交付過程に おいて、その確認結果を都道府県に共有されることについて同意される場合は、 「はい」を選択してください。
		- イ「国保連に登録されている口座情報を本事業の振込みに使用することへの同意欄」 ・ 診療報酬の振込用に国保連に登録されている口座情報を、本事業の振込みに使用 することについて同意される場合は、「はい」を選択してください。

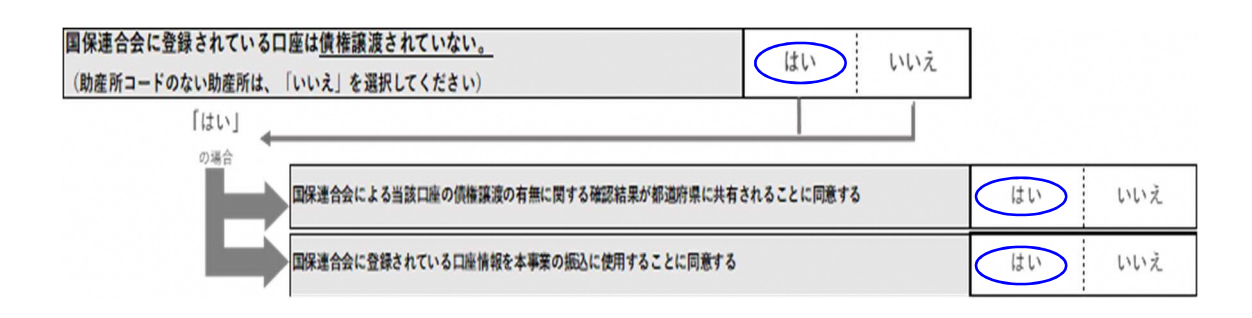

(2) 国保連に登録されている口座が債権譲渡されている場合は、「いいえ」を選択してく ださい。国連に登録されている口座が債権譲渡されている場合は、国保連のシステムで の振込みができないため、「いいえ」を選択された場合は、債権譲渡されていない口座 の情報をご記載ください。なお、その場合、本補助金の振込みは都道府県から行われる ことになります。

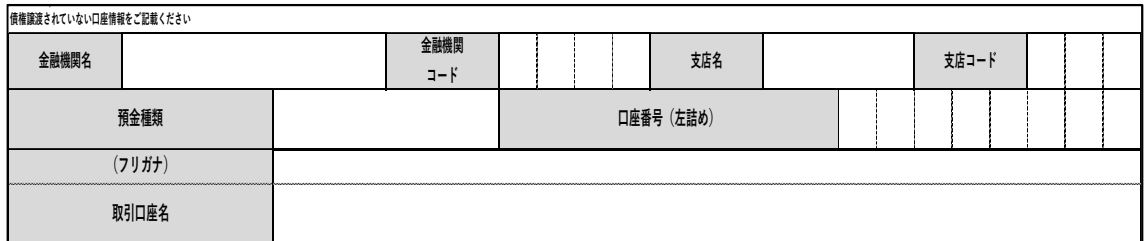

【⑬ 他の補助事業に関する確認】

「新型コロナウイルス感染症を疑う患者受入れのための救急・周産期・小児医療体制確保 事業」の支援金と重複して、本事業の補助金を受けることはできません。「いいえ」を選択 した場合は、本事業の補助金は受けられません。

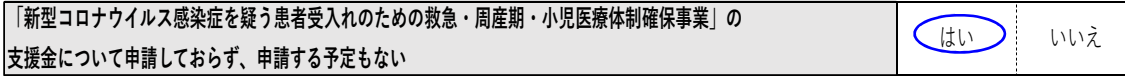

(参考)「新型コロナウイルス感染症を疑う患者受入れのための救急・周産期・小児医療体 制確保事業」の支援金

○対象医療機関 新型コロナ疑い患者の診療を行う救急・周産期・小児医療機関 ○支援金の額

- ・以下の額を上限として実費を補助
	- 99 床以下 2000 万円
	- 100 床以上 3000 万円
	- 100 床ごとに 1000 万円を追加

・新型コロナ患者の入院受入れ医療機関に対する上記の額への加算 1000 万円

【⑭ 支出予定額】/【⑮ 収入予定額】/【⑯ 補助金交付申請額】

対象期間(令和2年4月1日から令和3年3月31日)に、支出が予定されている各対象 科目の費用について概算額を、ご入力ください。

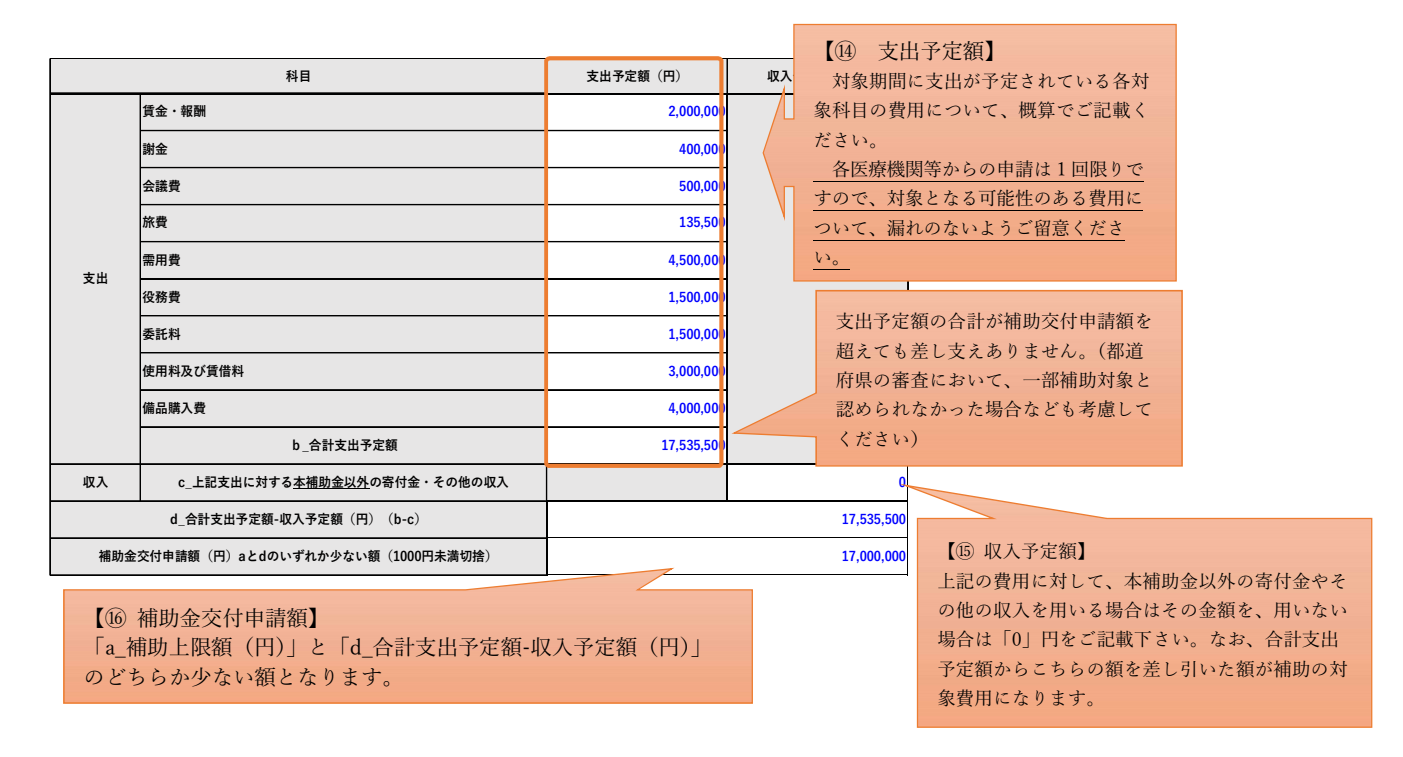

各対象科目に該当する費用については、例えば、以下のようなものが考えられます。あく まで例であり、感染拡大防止対策に要する費用に限られず、院内等での感染拡大を防ぎなが ら地域で求められる医療を提供するための診療体制確保等に要する費用について、幅広く 補助の対象経費となります。

ただし、「従前から勤務している者及び通常の医療の提供を行う者に係る人件費」は対象 外です。

- ・賃金・報酬;感染防止対策を実施する者を新規に雇用した際の賃金 等
- ・謝金;感染拡大防止の勉強会を実施するための講師謝金 等
- ・会議費;感染拡大防止の勉強会のための会場費 等
- ・旅費;感染拡大防止研修のための医師派遣にかかる旅費 等
- ・需用費;消耗品(マスクや消毒用アルコール等)費 等
- ・役務費;職員の感染に係る保険料 等
- ・委託料;施設内の清掃委託、洗濯委託、消毒委託、検査委託、感染性廃棄物処理委託、レ イアウト変更のための委託費用 等
- ・使用料及び賃借料;寝具リース料 等
- ・備品購入費;HEPA フィルター付き空気清浄機の購入費 等

【⑰ 支出予定に関する確認】

⑭ 支出予定額の「賃金・報酬」に、本事業の対象とはならない「従前から勤務している 者及び通常の医療の提供を行う者に係る人件費」が含まれていないことの確認です。含まれ ていないことを確認した場合は、「はい」を選択してください。

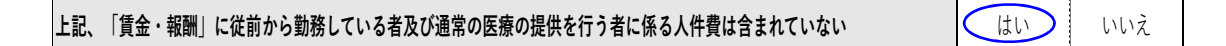

3.4.1.2 申請書(紙媒体)の記載

「様式1 申請書」の「記載必須項目」について、記載してください。

【記載必須項目】

- ① 申請日
- ② 宛先(医療機関等の所在地の都道府県知事)
- ③ 所在地/施設名/代表者名
- ④ 申請額※
	- ※「様式 2-2 事業実施計画書」で計算され た⑯補助金交付申請額をご記載くださ  $V_{\alpha}$

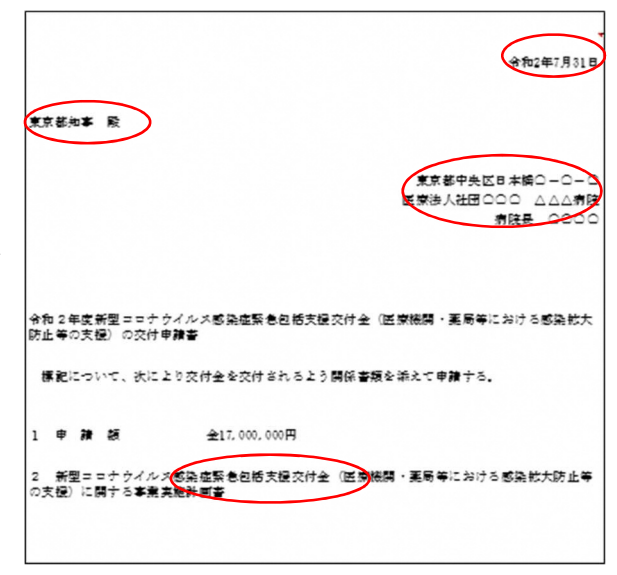

3.4.2 申請書等の提出(紙媒体)

記載した「様式1 申請書」と「様式 2-2 事業実施計画書」を同封して、各都道府県の 国保連に郵送してください。申請書等の受付期間は、毎月 15 日から月末までの間(必着) となります(最終受付締切は、令和 3 年 2 月末の予定)。

送付用の封筒の表面に「緊急包括支援交付金申請書 在中」と朱書きするなどしてください。

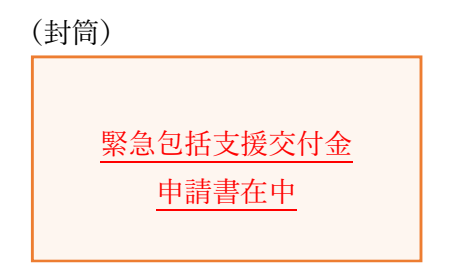

#### 3.5 補助金の交付決定

国保連に提出された申請書等について、都道府県が内容を確認します。補助金の交付決定 が行われた場合、都道府県から、医療機関等に交付決定通知が送付されます。

#### 3.6 補助金の振込み

医療機関等への補助金の振込みは、原則として、国保連から行われます。国保連から医療 機関等に振込通知が送付された上で、診療報酬の振込用に登録されている医療機関等の口 座に補助金が振り込まれます。

 他方、国保連に登録されている医療機関等の口座が債権譲渡されている場合など、国保連 から振込みを行えない医療機関等については、都道府県から、「様式 2-1 又は 2-2 事業実 施計画書」に記載された口座に補助金が振り込まれます。

なお、医療機関等への補助金の振込みは、最速で、国保連における申請書等の受付の翌月 下旬となる予定です。

4. 精算交付申請の手続き

申請時に既に事業を完了している医療機関等については、「精算交付申請」(概算での申 請ではなく、実際に事業に要した支出済みの費用について、領収書等を添付して、補助金 の申請)を行うことも可能です。

精算交付申請の場合は、実際に事業に要した支出済みの費用の領収書等を添付して、申 請書等を提出することになりますが、提出先は、国保連ではなく、都道府県となります。 申請書等の受付開始時期、申請書・添付書類、提出窓口、提出方法等について、都道府県 によって異なりますので、都道府県に確認してください。

また、精算交付申請の場合、医療機関等への補助金の振込みは、都道府県において行う ことになります。

# 5.コールセンター

厚生労働省医政局において新型コロナ緊急包括支援交付金(医療分)に関するコールセ ンターを開設しています。

○ 厚生労働省医政局 新型コロナ緊急包括支援交付金コールセンター

- ・電話番号 03-3595-3317
- ・受付時間 平日の 9 時 30 分~18 時

また、国保連の「オンライン請求システム」や「WEB申請受付システム」など、医療 機関等の申請時のシステムに関する問合せについては、7月下旬(7 月 20 日ごろの予定) を目途に、国保中央会にヘルプデスクを設置する予定です。

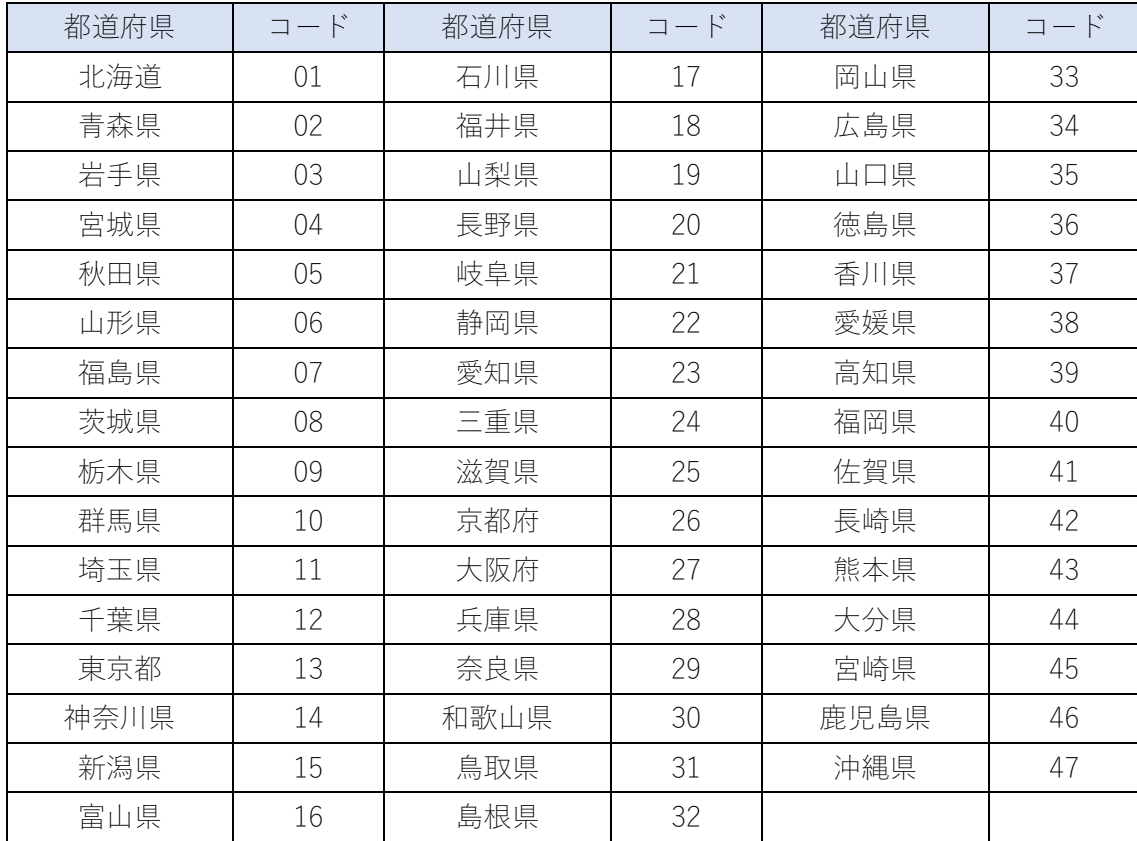

# 医療機関コード;都道府県番号一覧

# 医療機関コード;点数表番号一覧

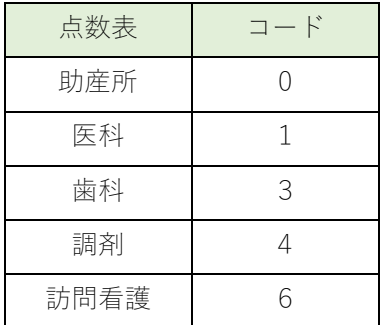